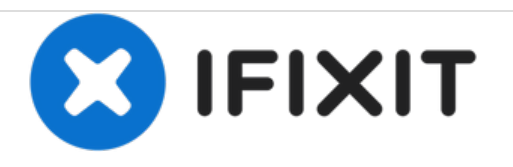

# **Samsung ATIV Book 9 Plus Wi-Fi Card Replacement**

This guide explains how to replace the Wi-Fi card in a Sansung ATIV Book 9 Plus.

Written By: Ryan Smith

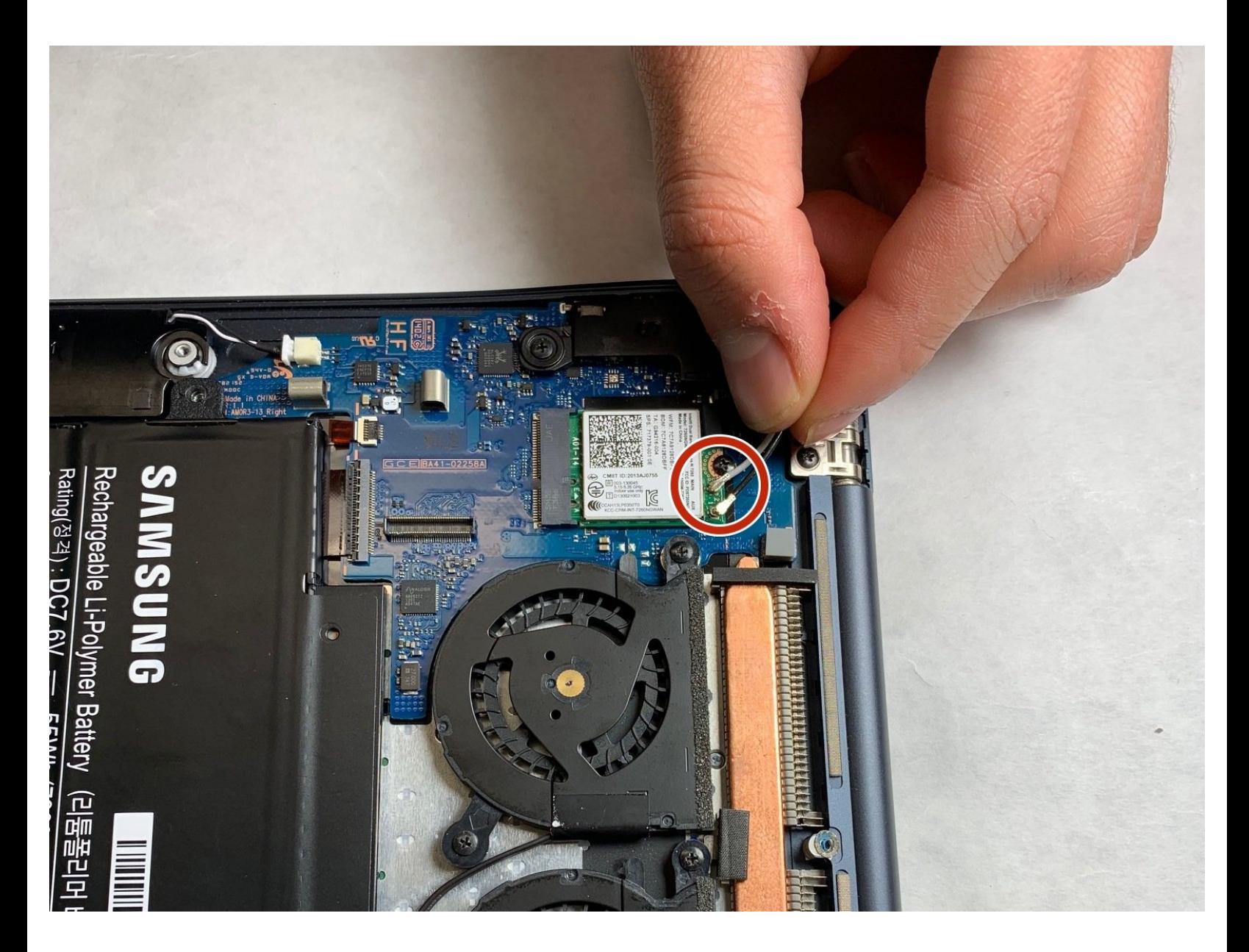

## **INTRODUCTION**

Before beginning be sure you have the iFixIt tool kit and magnet mat as the screws can be very small. The Wi-Fi card is what allows the computer to be able to access the internet wirelessly and is very easy to replace.

## **TOOLS:**

Phillips #000 [Screwdriver](file:///Item/Phillips_000_Screwdriver) (1)

#### **Step 1 — Back Cover**

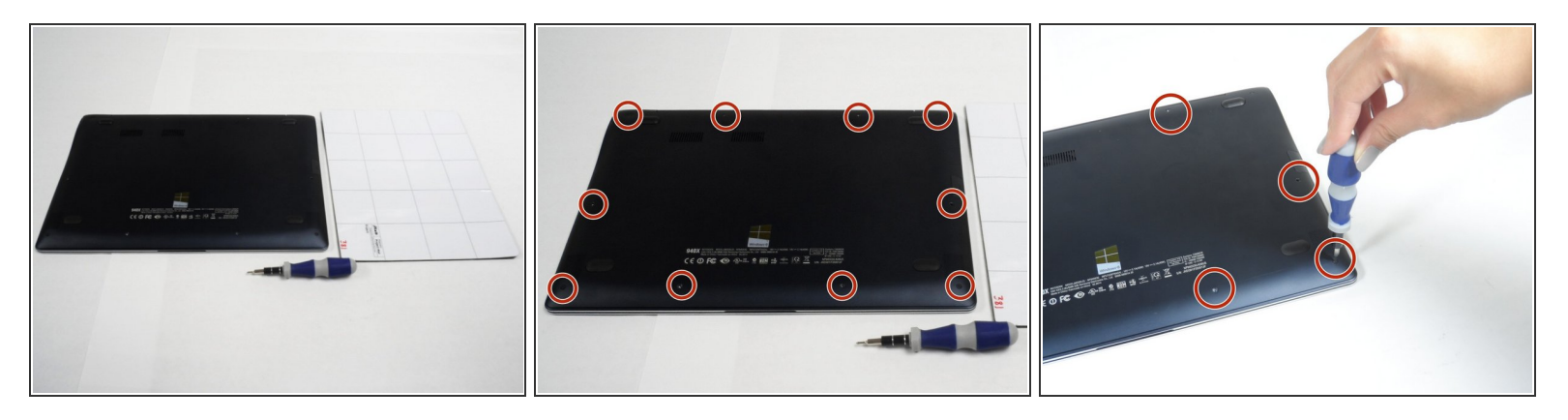

- Turn the laptop upside down so that the underside of the laptop is facing you.
- Use a Phillips #000 screwdriver to unscrew the 4.3 mm screws located on the edges and corners of the laptop.  $\bullet$

### **Step 2**

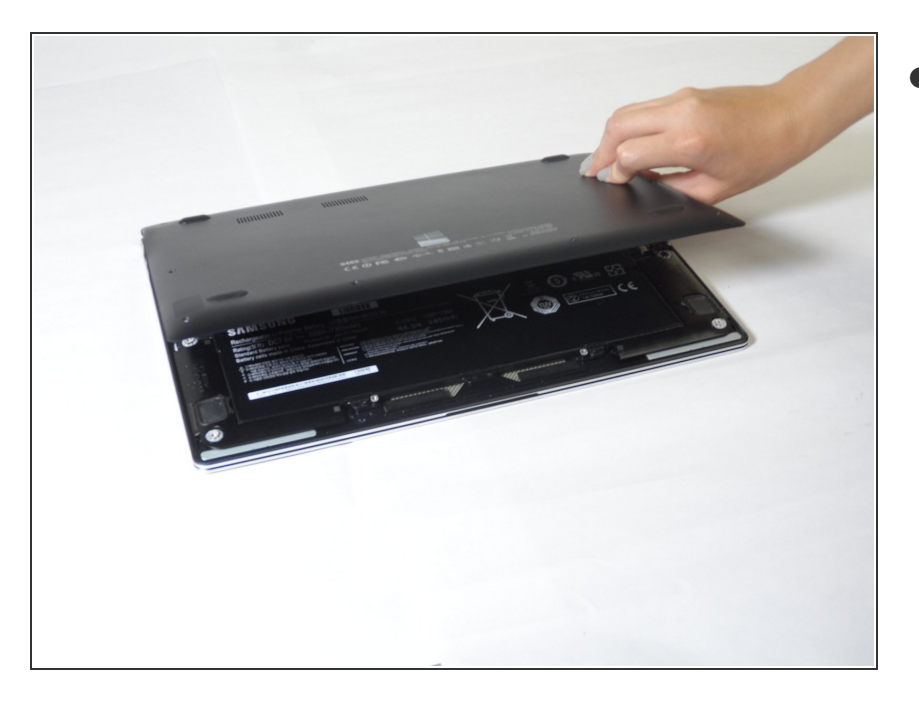

Lift the cover to reveal the interior of the laptop.  $\bullet$ 

#### **Step 3 — Wi-Fi Card**

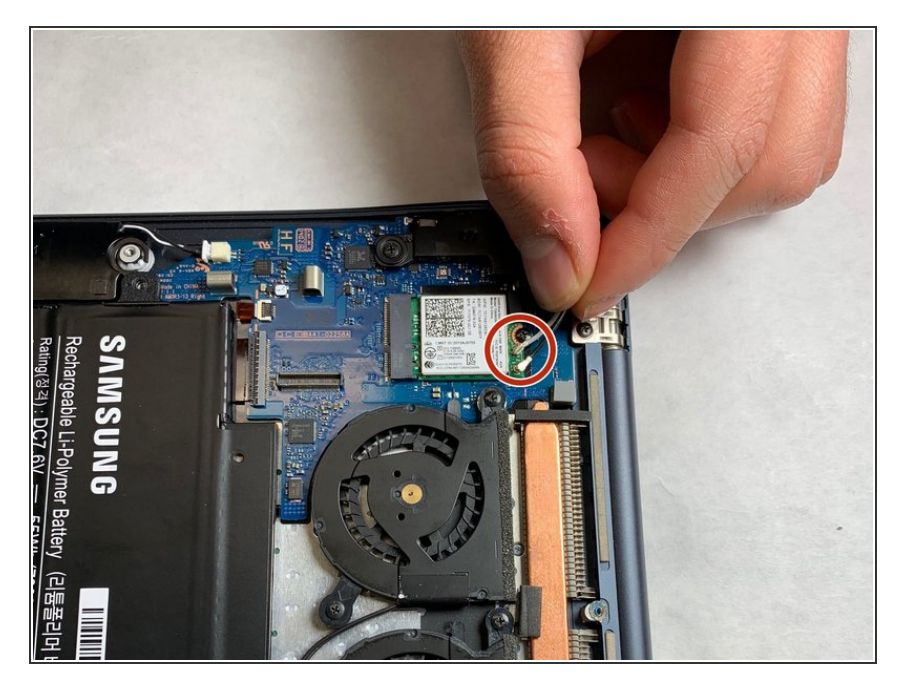

Gently pull off both cables attached to Wi-Fi card.  $\bullet$ 

## **Step 4**

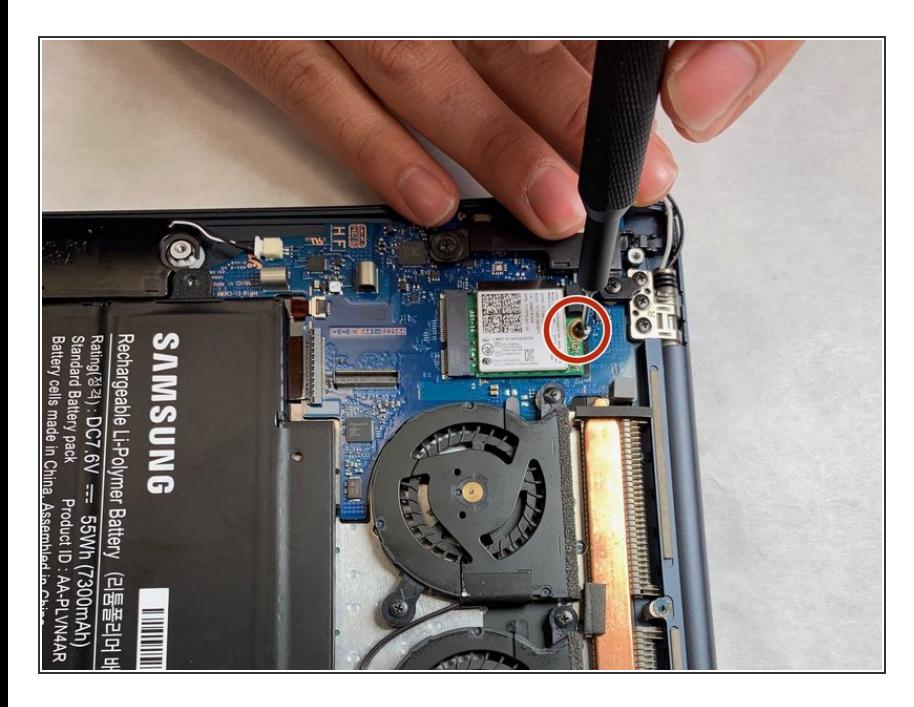

Unscrew the labeled screw using a Phillips #000 screwdriver.  $\bullet$ 

## **Step 5**

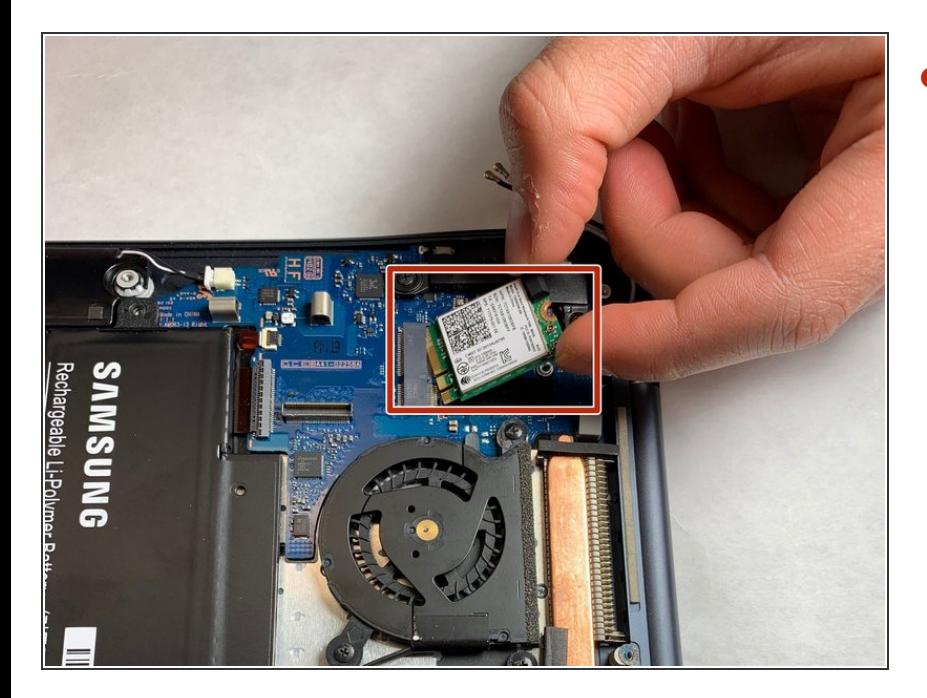

Pull Wi-Fi card out to completely detach it.  $\bullet$ 

To reassemble your device, follow these instructions in reverse order.